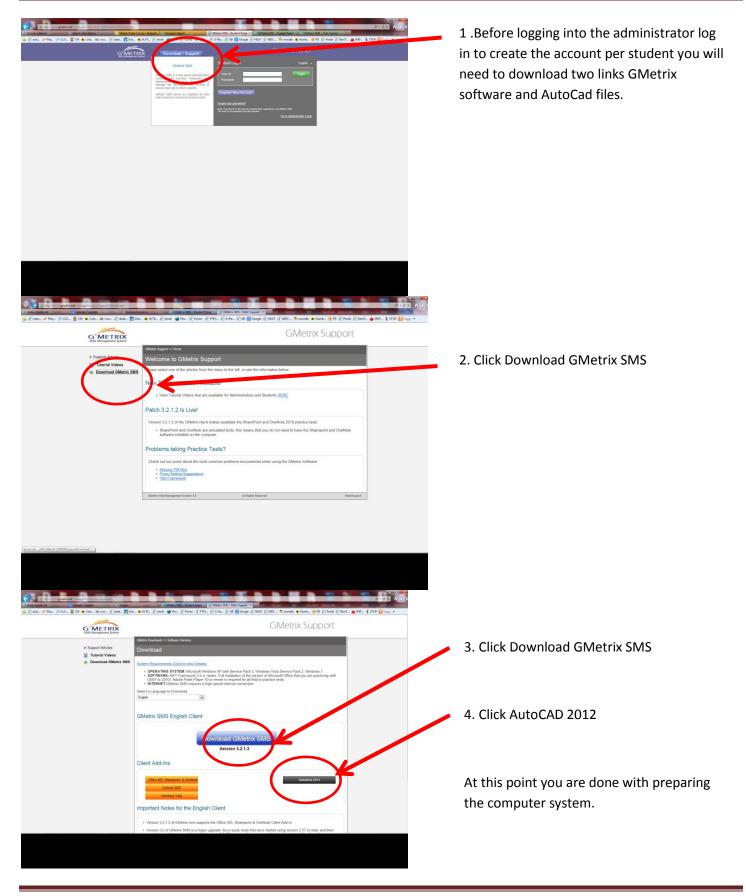

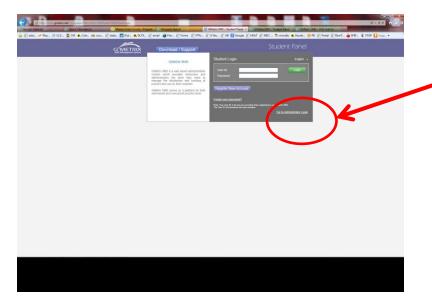

5. Go to <a href="www.Gmetrix.net">www.Gmetrix.net</a> Log in to create accounts for each student. Log information should have been sent to you by Kay Rosendahl.

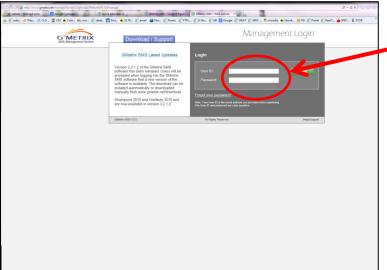

NOTE: Steps 6-9 apply if you have a SITE license. All others received an email from Kim from GMetrix with your access codes. Start with Step 10 and givethe students the access code. I would advise that you have the students give you the username and password so that you have it available for them when they forget.

6. Log in to create accounts for each student. Log information should have been sent to you by Kay Rosendahl. Example: username <a href="mailto:john@dadeschools.net">john@dadeschools.net</a> password GMetrix

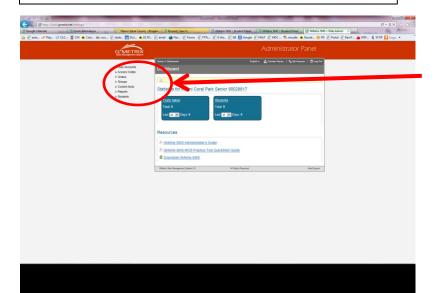

7. Choose create

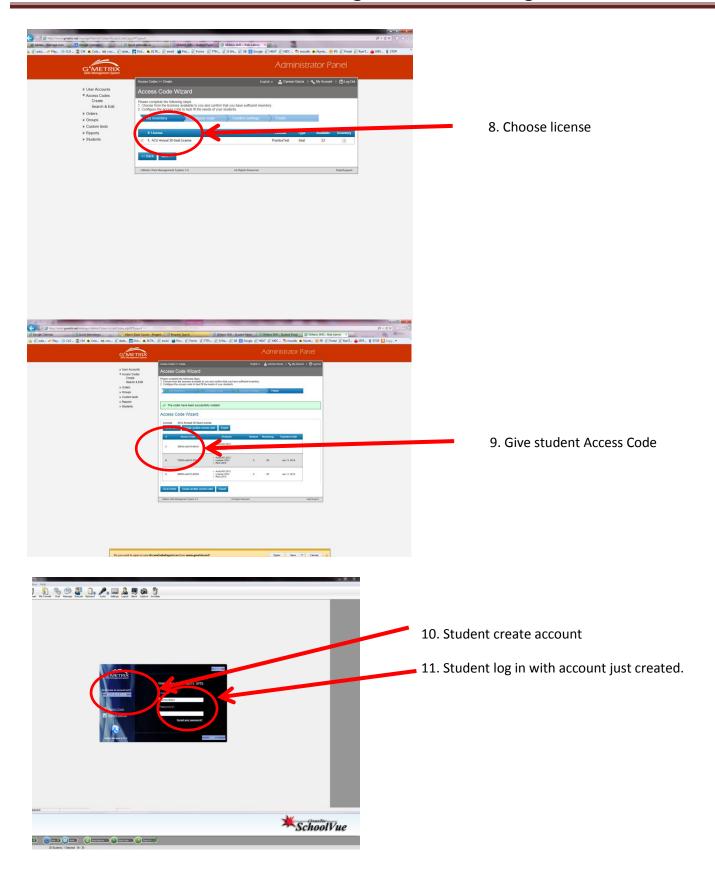

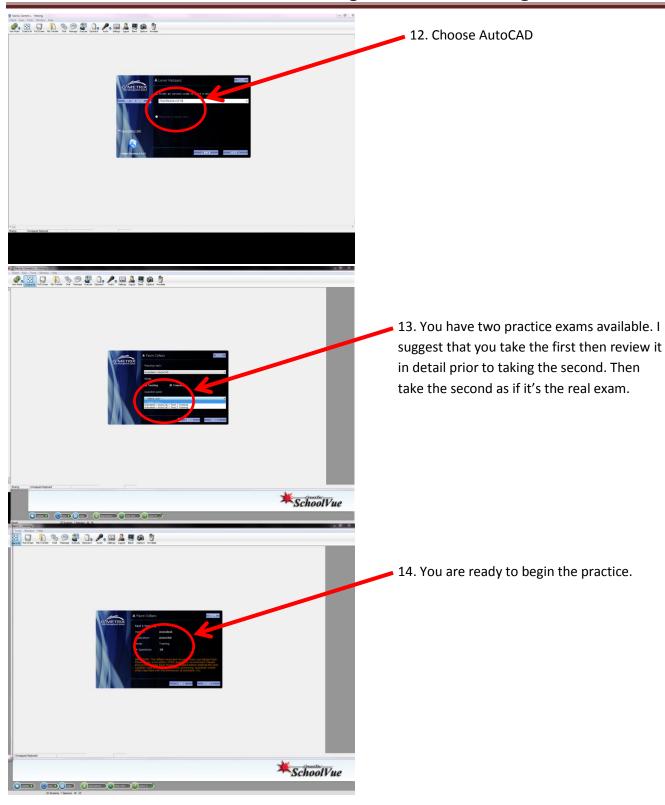